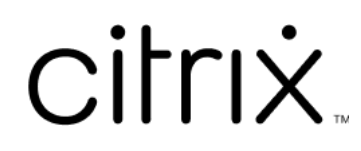

# **Microsoft Teams** 版 **Citrix Workspace** 應用程式

## **Contents**

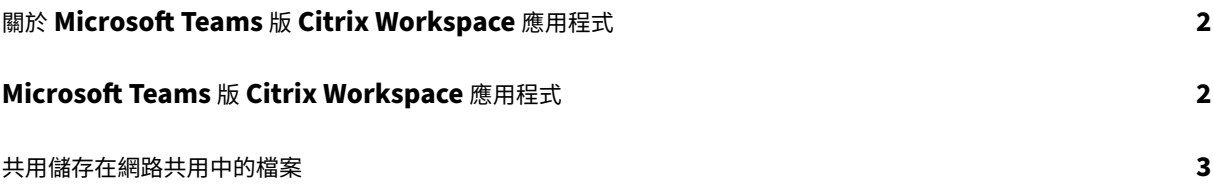

## <span id="page-2-0"></span>關於 **Microsoft Teams** 版 **Citrix Workspace** 應用程式

#### February 10, 2023

注意:

自 2023 年 2 月 28 起,Citrix 和 ShareFile 將棄用 Microsoft Teams 版 ShareFile 功能。

Microsoft Teams 版 Citrix Workspace 應用程式可讓您存取 ShareFile 文件,並在 Microsoft Teams 中以快速和 高效的方式共用這些文件。在個人聊天、群組聊天和通道中共用內容。

#### 先決條件

請確定您的管理員已完成下列動作:

- 啟用對 Microsoft Teams App Store 的存取權。
- 啟用 Citrix Workspace for Microsoft Teams 整合。

### **Microsoft Teams** 版 **Citrix Workspace** 應用程式

November 26, 2023

Microsoft Teams 版 Citrix Workspace 應用程式可讓您存取 ShareFile 文件,並在 Microsoft Teams 中以快速和 高效的方式共用這些文件。在個人聊天、群組聊天和通道中共用內容。

#### 先決條件

請確定您的管理員已完成下列動作:

- 啟用對 Microsoft Teams App Store 的存取權。
- 啟用 Citrix Workspace for Microsoft Teams 整合。

#### 設定應用程式

- 1. 直接從 Microsoft Teams App Store 安裝應用程式。
- 2. 在您的管理員啟用 Citrix Workspace 整合後,登入您的 Microsoft Teams 帳戶。 您會收到一則歡迎使用訊息,說明基本功能,工作區圖示也包含在訊息延伸匣中。使用此圖示上傳和共用檔案。
- 3. 按一下底部系統匣圖示上的省略符號以檢視所有應用程式,然後選取 [Citrix Workspace]。應用程式會提示您 登入。

注意:

如果您使用 Workspace 認證登入,請選取 [Sign in with Citrix Workspace] (使用 Citrix Workspace 登入)。

#### 4. 登入後,將 Citrix Workspace 中的檔案共用至 Microsoft Teams。

注意:

當您或管理員將 Citrix Workspace 應用程式儲存為我的最愛時,應用程式會出現在左側導覽面板中。

#### 使用 **Microsoft Teams** 共用檔案

在 Microsoft Teams 聊天中使用下列步驟共用檔案:

- 1. 登入後存取您的所有檔案。您也可以依類別瀏覽。
- 2. 選取您要共用的檔案,然後按一下 [Share] (共用)。

共用檔案後,通道成員就會看到縮圖。

限制

- 當您共用包含多個檔案的連結時,內容檢視器只會顯示第一個檔案。若要檢視所有文件,請透過 ShareFile 存取 連結。
- 如果您沒有 Microsoft Teams 版 Citrix Workspace 應用程式,並收到共用的連結,則當您按一下連結時, 不 會有任何動作。

共用儲存在網路共用中的檔案

June 27, 2022

現在,您可以使用 Microsoft Teams 版 Citrix Workspace 應用程式共用儲存在內部部署網路共用連接器中的檔 案。

注意:

Storage Zone 控制器 5.11.21 及以上版本支援此功能。

#### 共用檔案

在 Microsoft Teams 聊天中, 使用下列步驟共用 [Network Shares] (網路共用) 資料夾中的檔案:

- 1. 登入後存取您的所有檔案。選取類別中的 [Network Shares] (網路共用) 資料夾。 這會顯示所有可用的網路共用連接器。
- 2. 選取您要使用的網路共用,然後在出現登入快顯視窗時輸入您的認證。
- 3. 選取您要共用的檔案,然後按一下 **[Share]** (共用)。
- 4. 接收者將看到一張訊息卡片,其中包含開啟和下載檔案的連結。

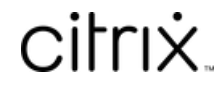

© 2024 Cloud Software Group, Inc. All rights reserved. Cloud Software Group, the Cloud Software Group logo, and other marks appearing herein are property of Cloud Software Group, Inc. and/or one or more of its subsidiaries, and may be registered with the U.S. Patent and Trademark Office and in other countries. All other marks are the property of their respective owner(s).

© 1999–2024 Cloud Software Group, Inc. All rights reserved. 5